# Instructions for Using the Online Submission System **>>BETA<<**

### **Getting Started**

To submit documents to ERIC, you must be a registered My ERIC user. Anyone can register. To login or register, go to the ERIC Web site: http://www.eric.ed.gov/myeric. Before initiating your submission you will need to assemble the following to complete the process:

- Materials in one of the approved formats (.pdf, .txt, .doc, or .rtf).
- Optional files (e.g., PowerPoint slides) acceptable only as addenda to the complete text of your paper or report and must be included with the primary document.
- Abstract [narrative or structured see Step 3]

## **Step 1: Sign Individual Authorization Agreement**

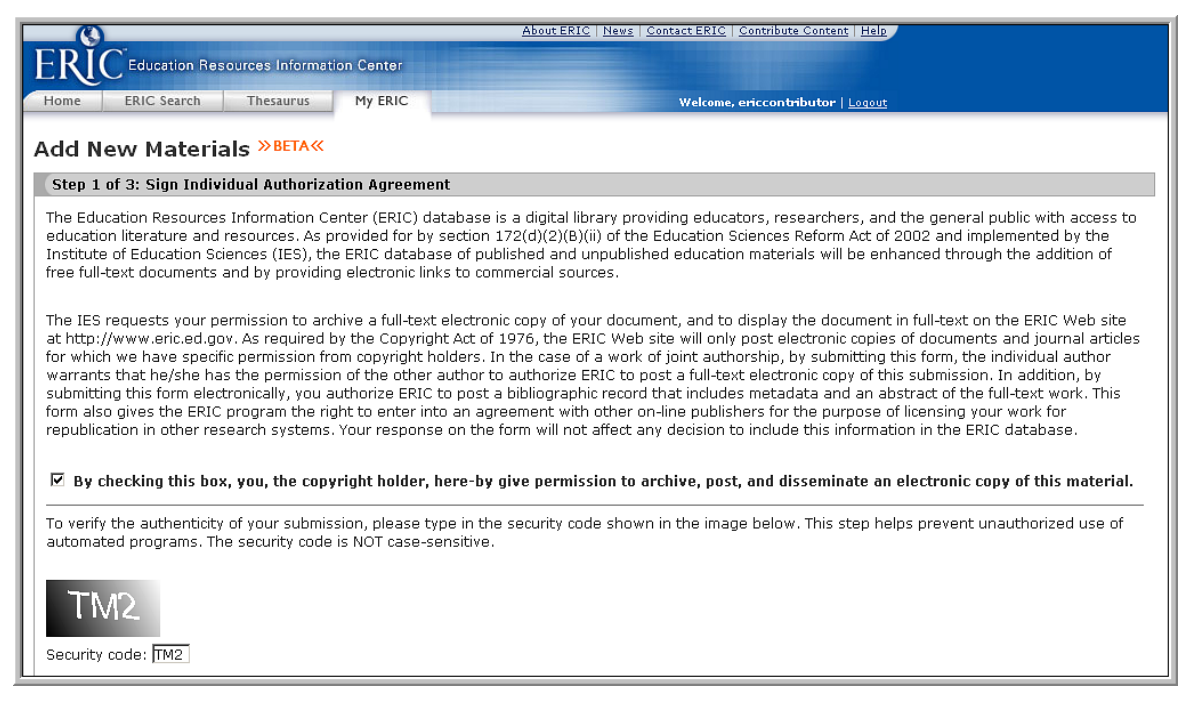

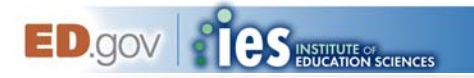

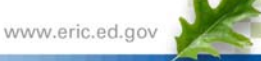

*Note: If you have a large single file, you may use WinZip (.zip) or Stuffit (.sfx) to create a smaller file for submission. If you are submitting multiple files you must use WinZip (.zip) or Stuffit (.sfx) to create one file for submission.* 

# **Step 2: Attach Your Files**

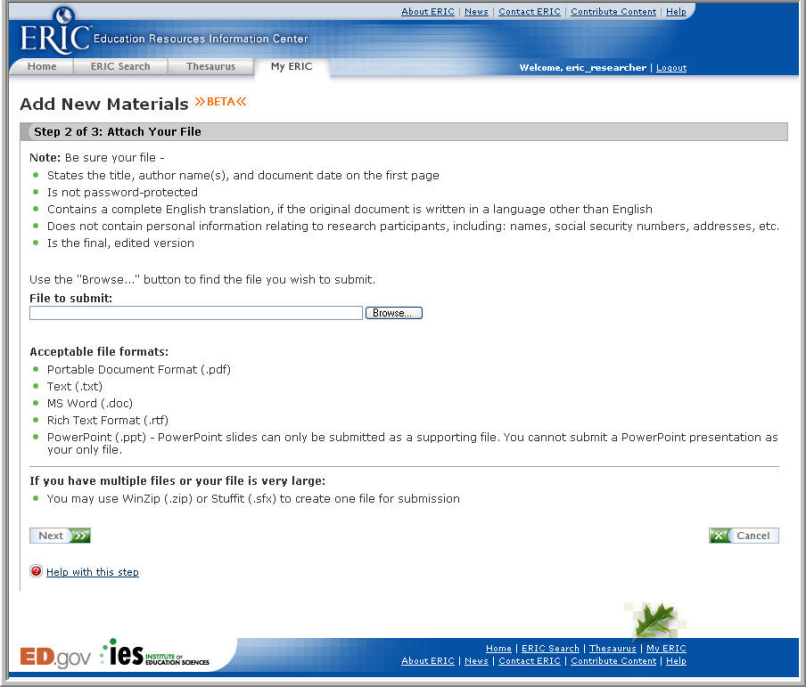

**Step 3: Provide Submission Details** 

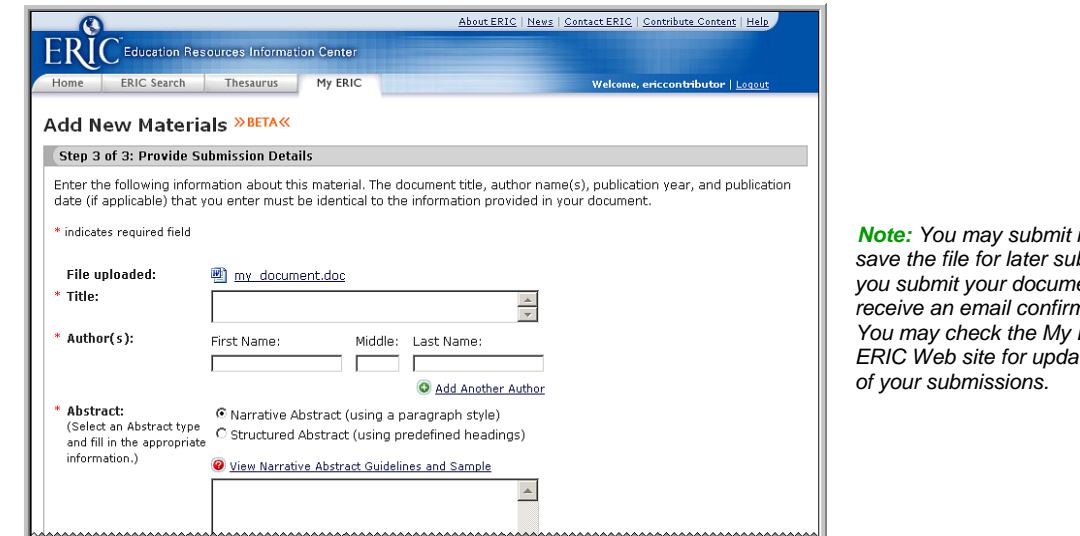

*immediately or save the file for later submission. After you submit your documents you will ration of receipt. <i>ERIC* area on the *ERIC Web site for updates on the status* 

### **Learn More**

**ED.**gov **& CS** INSTITUTE AT SCIENCES

For more information about online submissions and other ERIC innovations, visit the ERIC Web site at http://www.eric.ed.gov. For questions related to individual submissions, please contact the ERIC Acquisitions Team at ericacq@csc.com

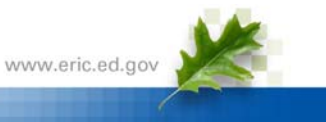